http://www.zioulas.gr

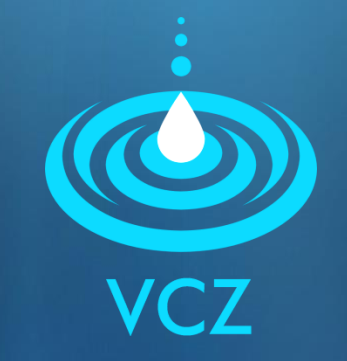

# **ORGANIZING FILES & FOLDERS CHAPTER 5.2 - EXERCISES**

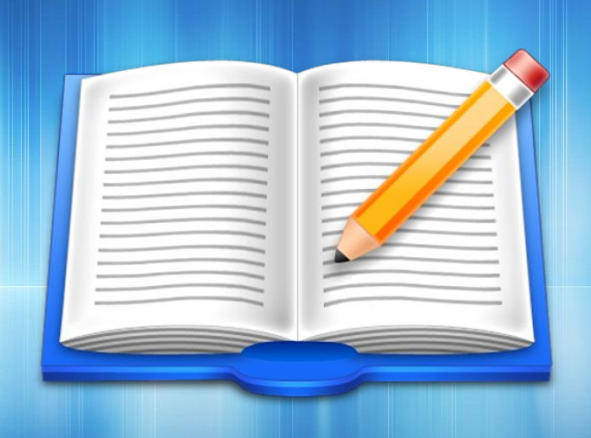

**EVANGELOS C. ZIOULAS** (IT TEACHER)

## **EXERCISE 1**

- If you make a searching in your computer by using the following keywords, what file results will you take back? Give some possible examples.
	- 1)  $*$ .jpg 4)  $a*$ .mp3 2) test.\* 5) photo???.gif (3) \*.\* 6) ?.wma

## **EXERCISE 2**

- Chapter 5 Activity 3 (School book p. 144)
	- **Design an proper tree structure for the** computer you are using inside school labs, so the files created by other students of the school to be efficiently organized and saved on your hard disk.
	- For example, your tree structure may be organized by school year, grade, class etc.

## **EXERCISE 3**

- Chapter 5– Activity 4 (School book p. 144)
	- **Place your mouse pointer over an icon (of a file** and folder) you have created before.
	- **Right click on it and select Properties from** menu. What kind of information is provided to you?
	- Fill the table of the following slide.

#### **Properies of files and folders**

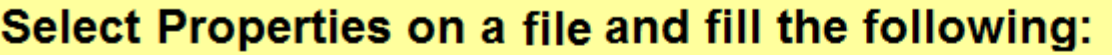

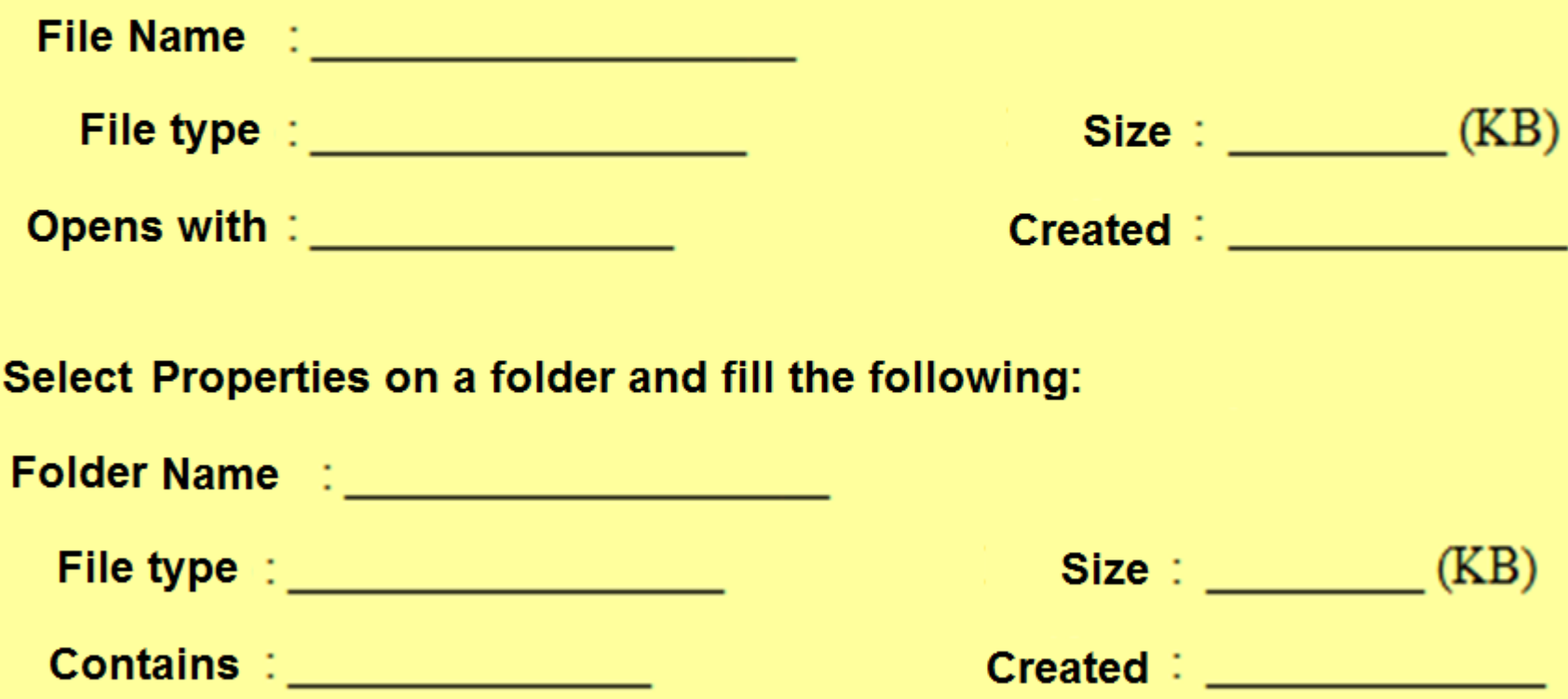